**Note: This product is distributed on a 'try-before-you-buy' basis. All features described in this documentation are enabled. The unregistered version disallows you change the passwords.** 

## **About A-PDF Barcode Split Service**

 A-PDF Barcode Split Service is a windows services program that can running in the background, you can use the services to batch Split existing Acrobat PDF files based on blank page/barcode page in PDF in sequence automatically.

 A-PDF Barcode Split Service can watch folders every few seconds and process files in single or multiple PDF file(s), it can split PDF files automatically when the files are write/create/modify to a specified monitored folders

Professional features included:

- Split by Blank page/Barcode page
- Support self define Barcode (only designated barcode to split)
- Supports multiple folders
- **•** Supports save settings to profile

All these settings are stored in a profile, you can have as many profiles as you like. To meet your most splitting needs.

A-PDF Barcode Split Service works with does NOT require Adobe Acrobat.

## **Using A-PDF Barcode Split Service**

Ok presuming you've just installed A-PDF Barcode Split Services, you should have a icon on your desktop with the A-PDF Barcode Split Services Settings Logo, like the below screen shot.

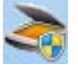

When you start the Settings program, you will be presented with the screen shot.

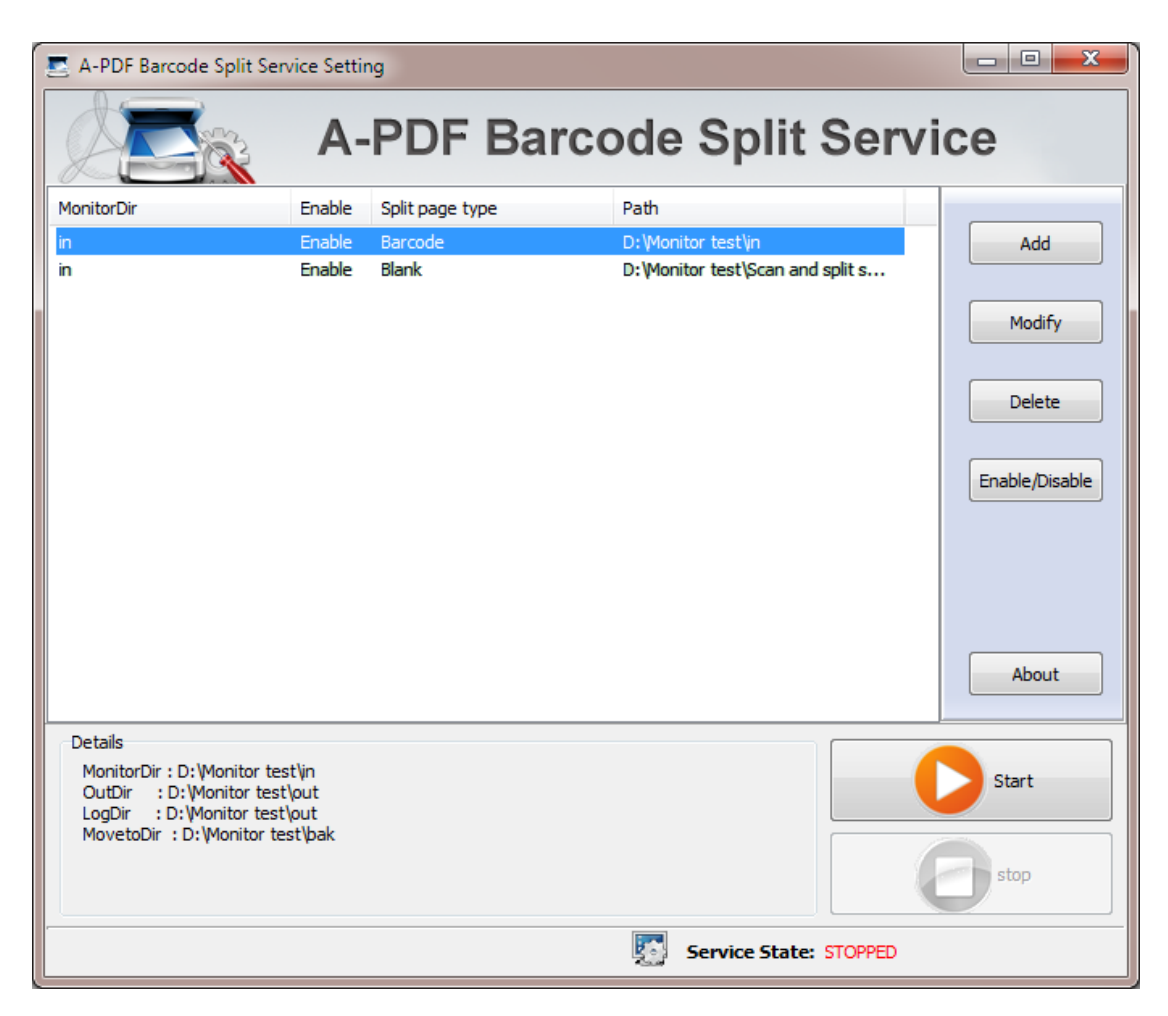

**Setting the Hot Directory** 

**Add Watched Folder** 

Click '**Add Folder..**', a hot directory setting window will be opened.

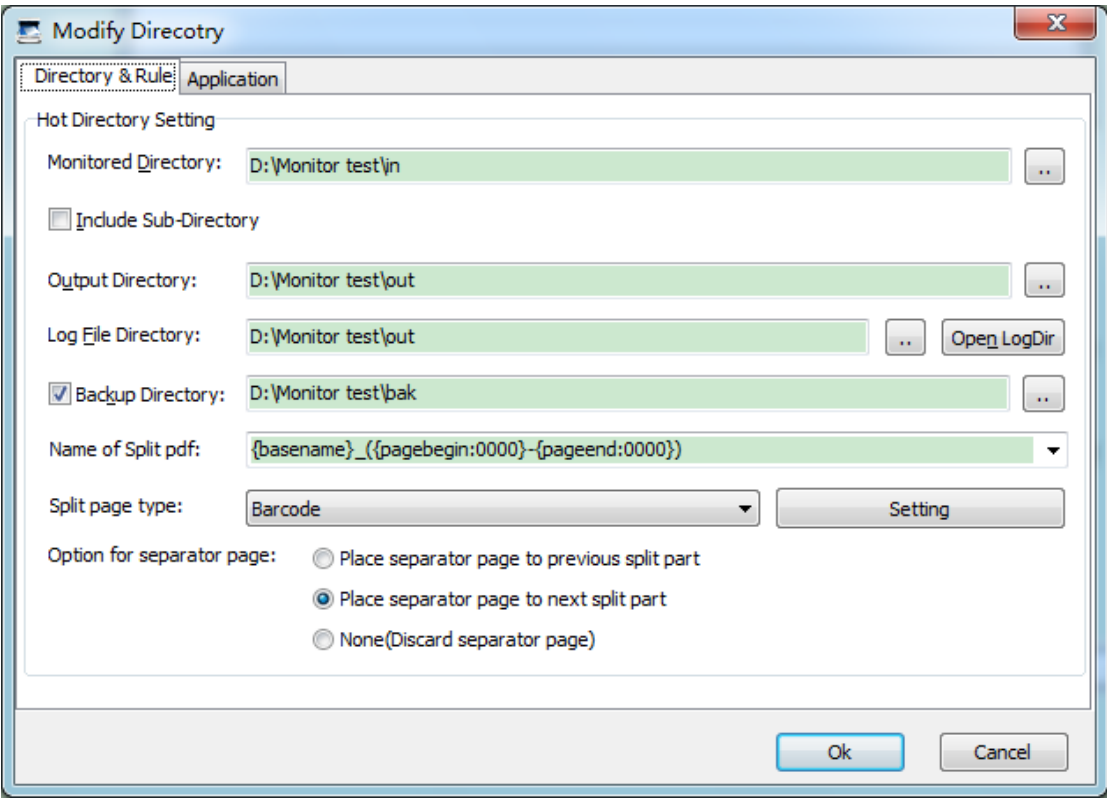

Hot Directory Setting:

- **Monitor Directory:** set the directory to monitor. Even **Include Sub-Directory.**
- **Output Directory**: set output directory where all of splitted files will be sent to.
- **Log File Directory**: Log files will be saved in. Log files will record the detail of operation. Such as when to monitor, which file being splitted, if splitting successfully or not.
- **Backup Directory**: if check this option, the original PDF file will be move to the directory after splitted.

After setting the directories and security method of output files, click **OK** button to save settings, **cancel** button to quit without saving.

0k Cancel

## **Remove Watched Folder**

If you want to remove a folder, select the folder and click '**Remove Folder'**. Make sure that A-PDF Barcode Split Services has finished processing all the files in the folder before you remove it.

**Note:** When you remove a watched folder, A-PDF Barcode Split Services

does not delete the In and Out folders, their contents. You can delete these manually when appropriate.

## **Start & Stop A-PDF Barcode Split Service**

In the Settings program, you can click '**Start' &** '**Stop'**, to start & stop A-PDF Barcode Split Services

By default, the installed service will be started automatically when you reboot the computer. You can also start and shutdown the service from the **Control Panel** using the Services icon. When the service is started, it will create all the processes you defined in the settings one by one. When the service is shutdown, it will terminate each of the processes it created (in reverse order).

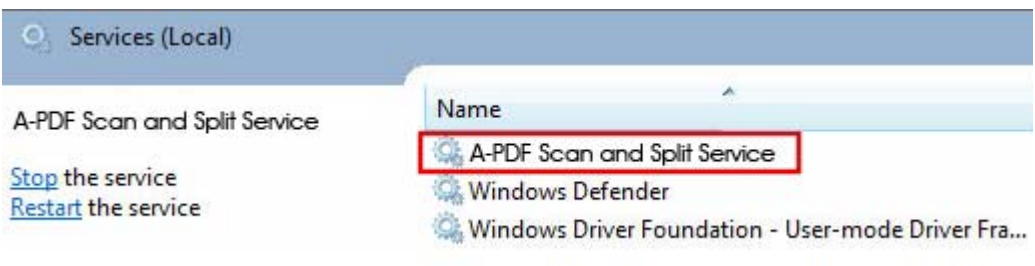

For more information: http://www.a-pdf.com